# OS-9 Newsletter

#### Volume I No.12 <<< BELLINGHAM OS9 USERS GROUP >>> December 31,1990

IN THIS ISSUE:

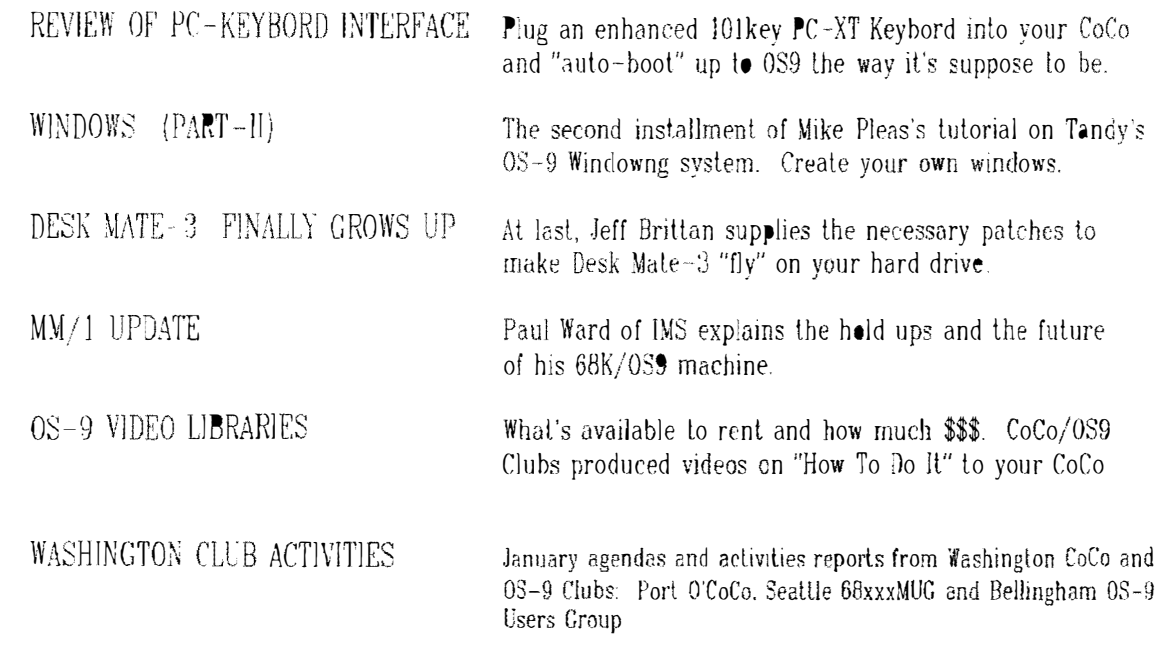

#### BENEFITS TO SUBSCRIPTION MEMBES

As a subscribing member of the Bellingam OS9 Users Group you enjoy the following benefits:

- $1.$ 8-10 page monthly Newsletter
- $2.$ Public Domain Library
- $3.$ Technical help phone # "734-5806"
- Free Classified Ads  $4.$
- $5.$ OS9 BBS access with 250 downlodable file database
- 6. Membership List
- $7.$ "How To" Video Library

#### SUBSCRIPTION INFORMATION:

The OS-9 Newsletter is compiled and printed monthly by the Bellingham 0-9 Users Group. Subscription rates are \$4/6 months; \$7/12 mo.

Contact: Rodger Alexander 3404 Illinois Lane Bellingam, WA 98226

# PC-Keyboard on a CoCo

Santa was very good to me this year. For Christmas I go the PC-Keyboard Adapter by Bob Puppo, sold by Howard Medical Computers.

Now this is not an item that I would have bought for myself since mv coco keyboard is already located independantly on my desk with the computer and all of it's periphereals mounted in an AT Tower case. So a PC keyboard didn't seem like any big deal, but now that I have it. 1 can't imagine operating 0S-9 "the old fashion  $way''$ .

The 7 pages of instructions provided with the keyboard adapter were more than complete. Jnstallation was very easy and took less than 30 seconds. Not including opening and closing up the CoCo case, installation involved attaching 3 wires with alligator clips to ground, B+, and the reset line, plugging in the adapter circuit board. ribbon cable into the keyboard header on the mother board and plugging an IBM-PC XT keyboard into the adapter board's 5 pin din jack. That's it!

(CoCo-3 Motherboard)

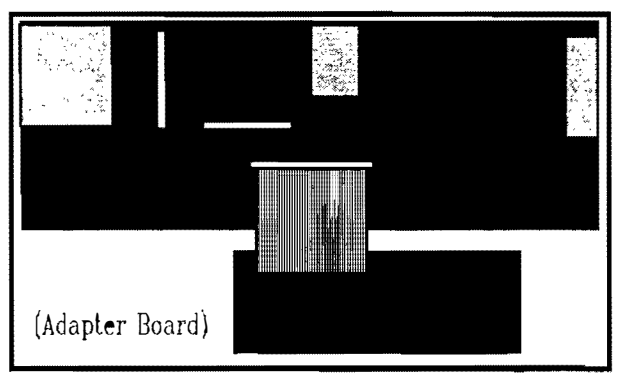

(Adapter located under CoCo Keyboard)

The big surprise was when the power was turned on and the standard Disk Extended Basic logo appeared and then a menu typed across the screen with 5 options to select.

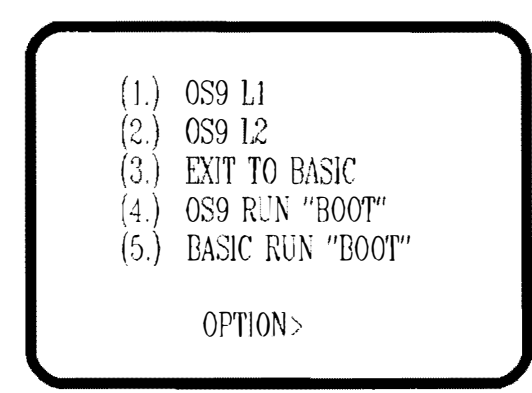

The menu is necessary so that the processor on the adapter board will know which keyboard  $m$ apping is "needed for correct functioning" of all  $\overline{\phantom{a}}$ of the keys whether vou are operating under Radio Shack Extended Basic or 0S9 Level One or Two.

The menu also allows you to execute your own customized baSIC boot program such as an enhanced DOS or whatever program you would like to have  $run/execute$  when you first turn on the computer. You have five seconds to make your choice, else the keyboard adapter CPU WIll type in the DOS command and map the keyboard for OS9 Level Two.

While in the OS9 mode, a number of OS9 commands are available as "hot-keys" by pressing FlO and a letter key that corresponds to the command desired. Example:  $F10-E$  = ECHO,  $F10-W = WCREATE$ ,  $F10-V = Displays$ Version  $#$ , etc. The same is true when operating under RSDOS. Example:  $F10-E = EDIT$ .  $F10-W =$ WRITE# and the scroll lock keys transmits a "shift-@" to pause the screen.

Function keys F3-F9 are reserved for user defined macros, In OS9 mode, I programmed F3 Lo type in "DlR;ENTER" and F4 to type in "�IST " and F5 to type in "EZGEN  $-d/d1/0s9boot$ ".

Pressing CTRL-ALT-DEL together will reset the computer while pressing CTHL-ALT-JNS together will cold start the computer and the auto-boot

menu wiJl be displayed, The HOME key replaces the old CLEAR key, the ESC key sends "End'-of-File" (EOr) and the END key replaces the BREAK key,

Also, all of the extra keys on the PC keyboard will be recognized while in the OS9 mode, such<br>as the **bracket keys**  $3$ . and the numberic as the **bracket** keys  $\{||$ . keypad will function as such when the NUM LOCK key is activated as will the CAPS LOCK key.

I picked up an enhanced 101  $XT/AT$  keyboard for \$25, plugged it in and had a ball. Even the NUM LOCK, CAPS LOCK & SCROLL LOCK led's light up when activated..... Love It!

The Keyboard Adapter by Bob Puppo is available from Howard Medical for \$89.50. Check the lasl page of your  $\hat{F}$  a i  $\hat{B}$  b o  $W$  for the current advertizement. They also list a 101 keys PC-Keyboad for \$98, but you can do much better through the mail order suppliers advertizing in the C  $\circ$  D  $\mu$   $\mu$  if e r  $S$  *h*  $o$   $p$   $p$   $e$   $r$ . Note

"XT" not an "AT" keyboard. Unfortunately this is not mentoned in the instructions.

Happy New Year  $-$  Rodger Alexander

Howard Medical Computers: 1-800-443-1444 CoCo Keyboard Adapter (Cal.# KB-A) \$89.50

# MM/1 Update

bv Paul Ward "

We have been UNBELIEVABLY busy at IMS. Phone calls have always been heavy, but they seem to have increased during the holidays.

No the systems are NOT <sup>s</sup>hipping yet, <sup>e</sup>xcept to developers. We don't want to tie up hundreds of thousandsof dollars worth of inventory while waiting for fCC approval. No problems, except t.hat IT IS TAKING FOREVER! Ah well, such is the price of doing the MM/l as a mainstream solution.

We have been too uncommunicalive about our progress with the FCC. 1 fear that our customers think this means that they are not important to us, and we are doing a lot now to rememdy that perception. Unfortunately, some people may choose to cancel their order, but most will not.

In fael, everyone who ordered a system has been <sup>o</sup>f<sup>f</sup>ered a k<sup>i</sup>t which they wj]] receive in January or early February at. the very latest, depending on shipping times.

Please remember that people who buy the  $MM/1$ <sup>a</sup><sup>r</sup>e waiting for it because we have a windowing system with developers, because it will be FCC approved and therefore LEGAL for sale, and because IMS has a plan for the future that is overwhelmed wilh positive response, So we are doing something right!

Now we have to continue responding to our customers as best we can,

Kits are being offered to preorder people first. and we may not offer them in general. We want to maintain quality control and have a reasonable warranty, which means we need to limit the number of kits.

#### SOFTWARE:

OSK 2,3 wilh va<sup>r</sup>iable REF, PC File Manager, Sequential Block File Manager, Print spooling, <sup>3</sup> telecommunications programs, Graphics editor, Windows, Text editor, Multiresolution window support, Network File Manager, Lots of drivers and graphics files.

Other stuff in the works: home networking, graphics . animation, sound utJlities, MlDl (going sort of slowly now, but will soon be a fully parallel programming effort). DeskTop publishing, QuickBasic and some QB applications,  $an$ other DOS development environment that I cannol mention, and we arc qualifying about a halfdozen existing applications under  $OSK$  to make sure they work well, including text editor, database, and spreadsheet.

The telecommunications programs are an en hanced STerm kind-of thing, a straight and simple lelecom program from Microware, with kermit.

We plan on having about thirty developers on board by early February, each with a concrete delivery commitment.

#### REGARDING MM/1 AND TC70 COMPARISONS:

I agree that the MM/1 and the TC70 both have their appeals. However, we have made choices in our design that allow for a certain level of functionality that  $WF$  consider minimal. For  $ex$ ample, the  $MM/1$  has a palette controller built in that permits the use of the Run Length decoding for excellent animation. The TC70 I think CAN support the palette controller, but does not do so right out of the box.

Now, as a software developer, if you right your stuff to run on both, il will not be able to do animation (and some other palette controller type stuff) on either machine. Developers want to write for the largest market, too, and so time will tell who will sell betier, lhe MM/l or Frank's concept

I think the writing is on the wall, but we haven't had a better response to our design because we've made it PROPRIETARY. it's just that we wanted the system to do certain things.

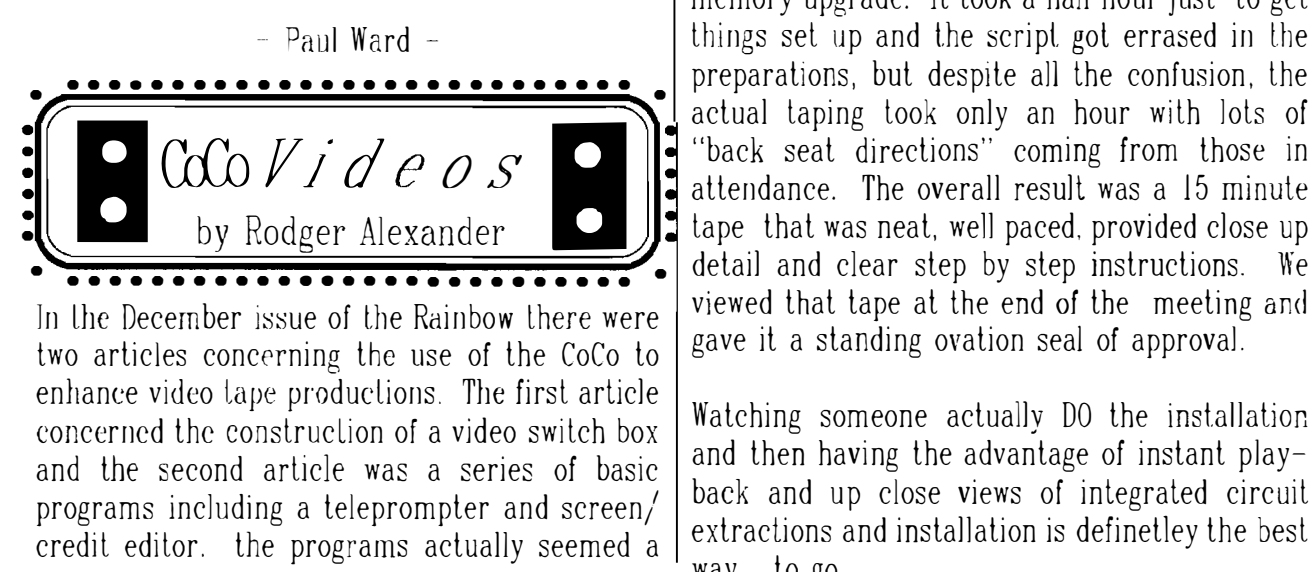

little "old" in their approach and the use of tape storage, etc., including a couple of bugs, but overall very practical.

Donald Zimmerman from the Port O'CoCo Club apparently had also read the articles and had contacted his local cable company about having a series of programs on computer programming produced by local compuler clubs. The local cable company said GREAT!

Thc Port O'CoCo Club is already off to a head start. Many of their club demonstrations and presentations are already on video tape and available Lo other CoCo/OS9 clubs and individual:.' on a rental basis.

Here in Bellingham, the idea of video taping our meeting presentations met with great excilment. in fact we may have gone a little overboard.

Por the next four meetins we have schedule one hour video tape production sessions. Each production will involve a minimum of three persons that meet in pre-production meetings and come to the meeting fully prepared with scripts, teleprompter, lighling, props, etc. The only restriction is lhat the entire production may not exceed an hour and a half.

At our December meeting we had our first presentation-production on installing the 512K memory upgrade. It took a half hour just to get things set up and the script got errased in the • • • • • • • • • • • • • • • • • • •• • • • • • •• • • preparations, but despite all the confusion, the B actual taping took only an hour with lots of =: 00 f! J' d LJ 0 s H I- "back seat directions" coming from those in attendance. The overall result was a 15 minute tape that was neat, well paced, provided close up

> Watching someone actually DO the installation and then having the advantage of instant playback and up close views of integrated circuit extractions and installation is definetley the best way to go.

The unexpected benefits from taping the production at the meeting was the sudden rush of volunteers wanting to have their presentations "produced" on video tape. "EVERYONE WANTS TO BE A STAR". Another benefit is the increase in attendance for our January meeting, or should I say the increase in our Audience.

#### VIDEO TAPE RENTALS:

Port O'CoCo already has several programs "in the can" and ready for distribution while the Bellingham  $0S-\dot{9}$  Users Group has only one program completed, but adding one every month. RENTAL RATES: \$5 for 30 days.

### PORT O'COCO:

- Chris Burke Presentation on Hard Drive  $\mathbf{1}$ Concepts.
- Programming in Basic: Sessions 1-6  $2<sub>1</sub>$

Send request to: Zimmerman Prof. Services 2165 Ponderosa Dr. SE Port Orchard, WA. 98366-5739

### **RELLINGHAM OS9 USERS GROUP:**

- 1. Installing 512K Ram Expansion Board
- Installing 20Meg Hard Drive with the Burke &  $2 -$ Burke Interface (Available:Feb'90)
- $\mathfrak{Z}$ . Switching Power Supplies, Theory and Ap*plications* (Available:Feb'90

Send request to: Rodger Alexander 3404 Illinois Lane Bellingham, WA. 98226

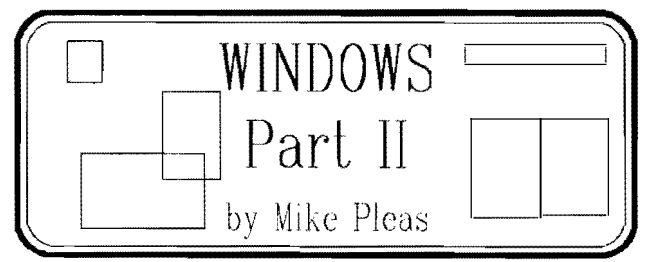

As I stated last month, windows are virtual devices. That is, windows are devices created by software and residing in the computer's memory. When you first create a window, you will have created an empty device  $-$  think of it as an

unformatted disk. What is necessary at this point is to create something that will allow the user or the computer to interact with this window

This is where Shell comes in Shell is a routine (or module) that you create at the time of the windows creation to allow you to write to or read from the window. That is the same Shell vou will find in your execution directory. When you first boot up os9, the computer looks in execution directory and loads it into memory.

Now the computer has it's first shell. This shell is linked to Term which is a device itself. So when you create a shell, you are duplicating it and linking it to your window. (In actuality, the computer creates a link to the original shell in memory, but it's easier to think of each new shell creation as a duplicate).

I mentioned last month that there were various types of windows vou can create. Don't confuse type with size. Type is actually the environment in which the window will live in. What this means, is that os9 needs to define such things as memory needed, level of graphics mode, whether it will be a text or graphics window, and a bunch of other minor stuff we don't need to get into. All we need to remember is the basic window types as I outlined last month and is listed below in table 1. You'll also find this table in the  $lev 2 manual.$ 

- Table  $1 -$  Window Types
	- Type Process's current screen used with "display"
	- Type 1 Maximum of 40 x 24 text lo res text screen
- \* Type 2 Maximum of 80 x 24 text hi res text screen
- \* Type 5  $640 \times 192$  graphics -2 colors only same as hscreen 3
- $*$  Type 6 320 x 192 graphies-4 colors only same as hscreen 1
- \* Type 7 640 x 192 graphics-4 colors only same as hscreen 4

 $*$  Type 8 320 x 192 graphics -16 colors same as hscreen 2

Before I gel into the aclual commands, J musl mention one little extra detail that os9 requires. You'll notice a star before some of the lines above. There is a module called grfdrv that is required for those types marked. The reason for this is that. the lower resolution text windows already have the screen conlrol codes built into them (technically they're in a module called SCF). But the higher resolution screens or windows need to do a lot of translating of these control codes so a supplemental module is added to memory to take care of this. The basic thing to remember is Lo have grfdrv in your execution directory at all times.  $\bullet s9$  will automaticcdly load it jn when you use those marked types.

One word of caution to you 128k users. Gridry uses up 16k of memory. (But only once when you create the first hires window-�any window created thereafter will share grfdrv already in memory)

Now on to the commands themselves. As 1 mentioned last month, there are two ways to crcale windows. WCREATE Of DISPLAY. Wereale is easier to use but limited. Oisplay is far more versatile but tougher to use. The most obvious differances are that wereate requires decimal paramters and display uses hex.

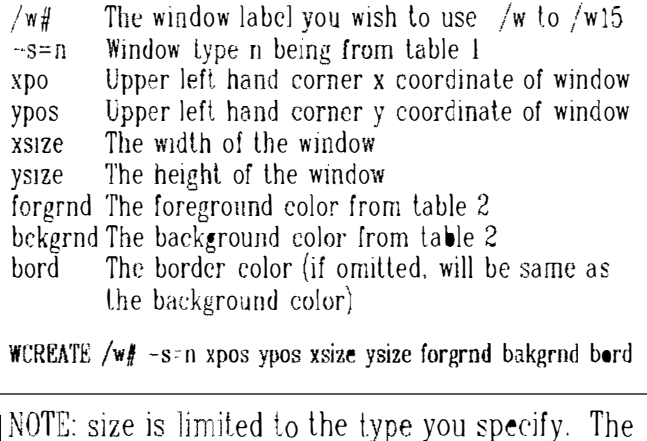

upper left hand corner is specified as column- $\parallel$  8289 Banner Rd. SE row in text and pixel coordinates in graphics.  $\parallel$  Port Orchard, WA 98366

DISPLAY Ib 20 type xpos ypos xsize ysizc forgrnd bckgrnd bord  $/w#$ 

1b 20 must always be used to create a window. All the other parameters work lhe same except they're in hex. You must link with the  $/w\#$ before using display 1b  $20 - -$  this is done by using iniz  $/w#$ .

Table  $2 -$  Color selection:

As long as you don't mess with the pallette registers Lhe following values will hold. If they are messed up, display 1b 30 will restore your pallette to normal - note the similarities to extended basic.

> 0 white<br>1 blue  $\frac{1}{2}$  blue  $\frac{2}{3}$  black<br> $\frac{3}{3}$  green 3 green  $\begin{array}{cc} 4 & \text{red} \\ 5 & \text{yellow} \end{array}$ vellow 6 magent<sup>a</sup> cyan

One la<sup>s</sup>t note. You can use a window with oul creating a shell within it, but only for an information receplicle, ie. dir  $\frac{1}{w}$  To creale a shell within a window just use shell  $i = /w \#$ .

That's it for now. If you have any questions don't hesitate to ask. If you want to get into more detail on this subject refer to the Lev 2 manual.

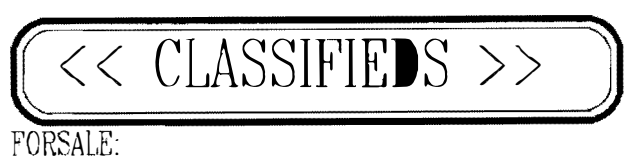

2 Double sided 1/2 height drives with power supply and case

J&M Disk Controller and cable

Cornrex 9" green screen composite monitor Telewriler 1.0 (tape)

Conlact: Rush Caley, 857-7878

**FORSALE:**  $CoCo<sub>3</sub>$  with 512 upgrade One drive & controller MultiPak  $RS-232$  card Deskmate  $(I$  assume  $#3)$ **Fractalus** Word  $3$ Mikevlerm Rainbow on tape/disk  $(10-20)$ Entire package for \$175 or negoliate for parts.

Contact: Des Policani (841-1574) 10726 Rampart Dr. E Puvallup, WA 98374

DESK MATE on /h0

by Jeff Brittan & Rodger Alexander

The DESK MATE application program that Radio Shack created for the CoCo under OS9 has been dealt with some fairly nasty ribbing by those of us who considered ourselves to be connoisseurs of  $OS-9$  Level Two.

 $BUT$ ....Consider this, how many  $OS-9$  programs are available that boast, all inclusive: a "mouse" controlled text editor, telecommunications gram, spread sheet, database, calendar, and a color paint program. Well that's what DeskMate offers.

 $BUT....$  DeskMate requires you to flip your  $5-1/4$ inch floppy disk over to access half the menu. It's not transferable to a hard drive and therefore too slow to be considered "serious" software and it doesn't recongize the high resolution joystick

BUT....WHAT IF DeskMate was available on hard drive with the high resolution joy-stick?

WOW! Super Software!

It's actually very simple to get the original DeskMate-3 to operate on your hard drive.

STEP 1. Copy the files from your DeskMate CMDS directory to your hard drive CMDS directory  $1/h0/CMDS$ . Then copy the files CONFIG.DESK. TERMSTAT.DMC, and SAMPLE.FIL over to you hard drive root directory  $(\frac{1}{0})$ .

 $STEP$  2 Load VDGialio from the module directory of your " $OS-9$  Boot/Config/Basic 09 disk" into memory, either manually each time you want to run DeskMate. OR as a script file. such as your "startup". OR include the VDG module in you OS9boot using Cobbler, OS9Gen or EZGen. (I am assuming that you are running your OS-9 system with TERMwin.dt or Windlnt.io.)

STEP 3. Load "DESK" into memory and run the following MODPATCH file by Kevin Darling and Mark Griffith. This will change DeskMate-3 to use the hires adapter and the VDG window that DeskMate is called from

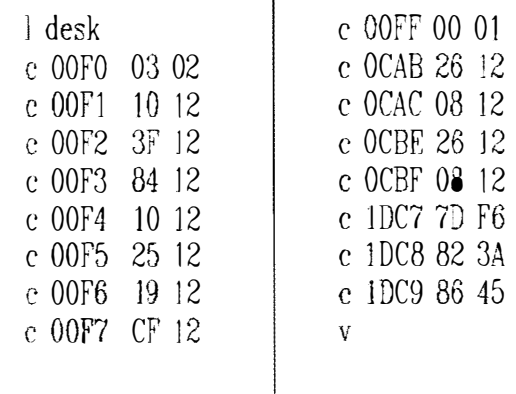

STEP 4. SAVE the newly modified "DESK" module back to your  $/h0/CMDS$  directory replacing the original "DESK" file.

### RENAM /h0/CMDS/desk /h0/CMDS/desk.orig SAVE /h0/CMDS/desk desk

Use Ded (Disk Editor) to modify the  $S$  $E$  $P$  5. CONFIG.DESK program. Change all references to the "/D0" device descriptor to "/DD".

| 0000<br>0200<br>0000<br><b>FF00</b><br>0108<br>0000<br>0000<br>0001<br>0000<br>0010<br>0000<br>0000<br>0000<br>0000<br>0000<br>0000<br>643C 4203<br>. <u>.</u> d <b <b="">.</b><br>$\ldots$ PP/DO/CMDS<br>0020<br>5050<br>01FF<br>2F44<br>434D<br>0500<br>302F<br>4453<br>0000<br>0030<br>0000<br>0000<br>0000<br>0000<br>0000<br>0000<br>0000<br>0000<br>. <del>. .</del><br>0040<br>0000<br>0000<br>0000<br>0000<br>002F<br>0000<br>0000<br>0000<br>. /<br>0050<br>0000<br>0000<br>0000<br>0000<br>0000<br>0000<br>0000<br>DO.<br>4430<br>0060<br>0000<br>0000<br>0000<br>0000<br>0000<br>0000<br>0000<br>0000<br>. <i>. .</i><br>0070<br>0000<br>. (/DO .)<br>0000<br>0000<br>0000<br>0000<br>2F44<br>3000<br>0000<br>0080<br>0000<br>0000<br>0000<br>0000<br>0000<br>0000<br>0000<br>0000<br>0090<br>0000<br>0000<br>0000<br>0000<br>0000<br>0000<br>0000<br>0000<br>./DO/CMDS<br>00A0<br>4430<br>2F43<br>0000<br>0000<br>002F<br>4D44<br>5300<br>0000<br>00B0<br>0000<br>0000<br>0000<br>0000<br>0000<br>0000<br>0000<br>0000<br>. <i>.</i> .<br>00C0<br>0000<br>0000<br>0000<br>2F44<br>302F<br>434D<br>0000<br>0000 |
|----------------------------------------------------------------------------------------------------|
|                                                                                                    |
|                                                                                                    |
|                                                                                                    |
|                                                                                                    |
|                                                                                                    |
|                                                                                                    |
|                                                                                                    |
|                                                                                                    |
|                                                                                                    |
|                                                                                                    |
|                                                                                                    |
|                                                                                                    |
|                                                                                                    |
|                                                                                                    |
| 00D0<br>0000<br>0000<br>0000<br>0000<br>0000<br>0000<br>4453<br>0000<br>$DS \ldots \ldots \ldots \ldots$                                                                                                    |
| 0000<br>0000<br>0000<br>0000<br>0000<br>0000<br>0000<br>00E0<br>0000                                                                                                    |
| 0000<br>1B09<br>2227<br>2836<br>102C<br>381D 0C12<br>$\ldots \ldots \ldots$ (6.,8<br>00F <sub>0</sub><br>0000                                                                                                    |
|                                                                                                    |
| Addr<br>0 <sub>1</sub><br>2 <sub>3</sub><br>4 <sub>5</sub><br>6 7<br>89<br>AB CD EF<br>0 2 4 6 8 A C E                                                                                                    |
|                                                                                                    |
| 2F50 0000 0000 0000 0000 0000 6./P<br>0100<br>1A07<br>3606                                                                                                    |
| 0000 00<br>0110                                                                                                    |

Disk Editor (Ded) display of "Config.Desk"

## Port O'CoCo

The monthly meeting of Port O' CoCo is scheduled forJan. 21 at 7 P.M. at the Community Room of Kitsap Bank onBay Street in Port Orchard. The 3 year old group has no membership fee or narrow focus. Rather, the group welcomes the absolute be  $\epsilon$  inner as well as the hardcore  $OS-9er$ . This month's meeting will be the day after a two-day computer fair at the Kitsap Mall in Silverdale  $(\text{Jan }19-20)$ . Our display will be in front of, of all places, Radio Shack. We will have afull blown system demostrating "all you never knew the Color Computer could do!" We will hand out color printouts to kids and answer all questions about our amazing machhine.

This month's agenda is the 6th in a series of tutorials on BASIC. Secondly, we will take a moment to welcome backTom Brooks who is recouping from major surgery and is getting out and about slowly but surely. Finally, we will have a demo and discussion about Home Publisher and Max 10. The meeting will wind up at about 10 P.M. We ask people to bring a bag of snacks and a cup. A dollar contribution will cover the liquid refreshments.

Seattle GOXXXMug

The January meeting of the Seattle 68xxxMUG has been postponed one week due to the confilict of January 1st being New Year's Day. The topic of

January's meeting is DeskMate-3. Scott Honaker, the club's president will be the Lecture/ Demonstrator for this <sup>s</sup>ession. A display of DeskMate worki<sup>n</sup>g on a hard drive <sup>m</sup>ay also be i<sup>n</sup> the offering.

For the past five months, Scott has presented a complete introduction and overview of 0S-9 Level-IL His presentations even included handouts, homework assignments, and notebooks with dividers.

The Febru<sup>a</sup>rv meeting will feature a comparison of several upper end databases available on  $0S-$ 9 Level Two, including Sculptor, Clearbrook's CGS IMS Database, and DalaWindows by Alpha Software Technologies.

## Bellingham OS-9 Users Group

The January meeting of the Bellingham  $OS-9$ Users Group is scheduled for January 10th at. Fairhaven Middle School, 110 Park Ridge Rd. in Bellingham, at 700 p.m.

The first hour of the meeting will be i<sup>n</sup>v<sup>o</sup>l<sup>v</sup>ed with our second Video Production laping of the installation of a hard drive using the Burke and Burke interface. A review of the organizational parameters to be followed on future videos and a scheduling of topics will follow the video taping.

The second half of the meeting will be a demonstration of the PC keyboard adapter interface on <sup>a</sup>CoCo-3 followed by an end of the year report on the "stale of the club" and a discussion on what directions/objectives the group should aim for in 1991.

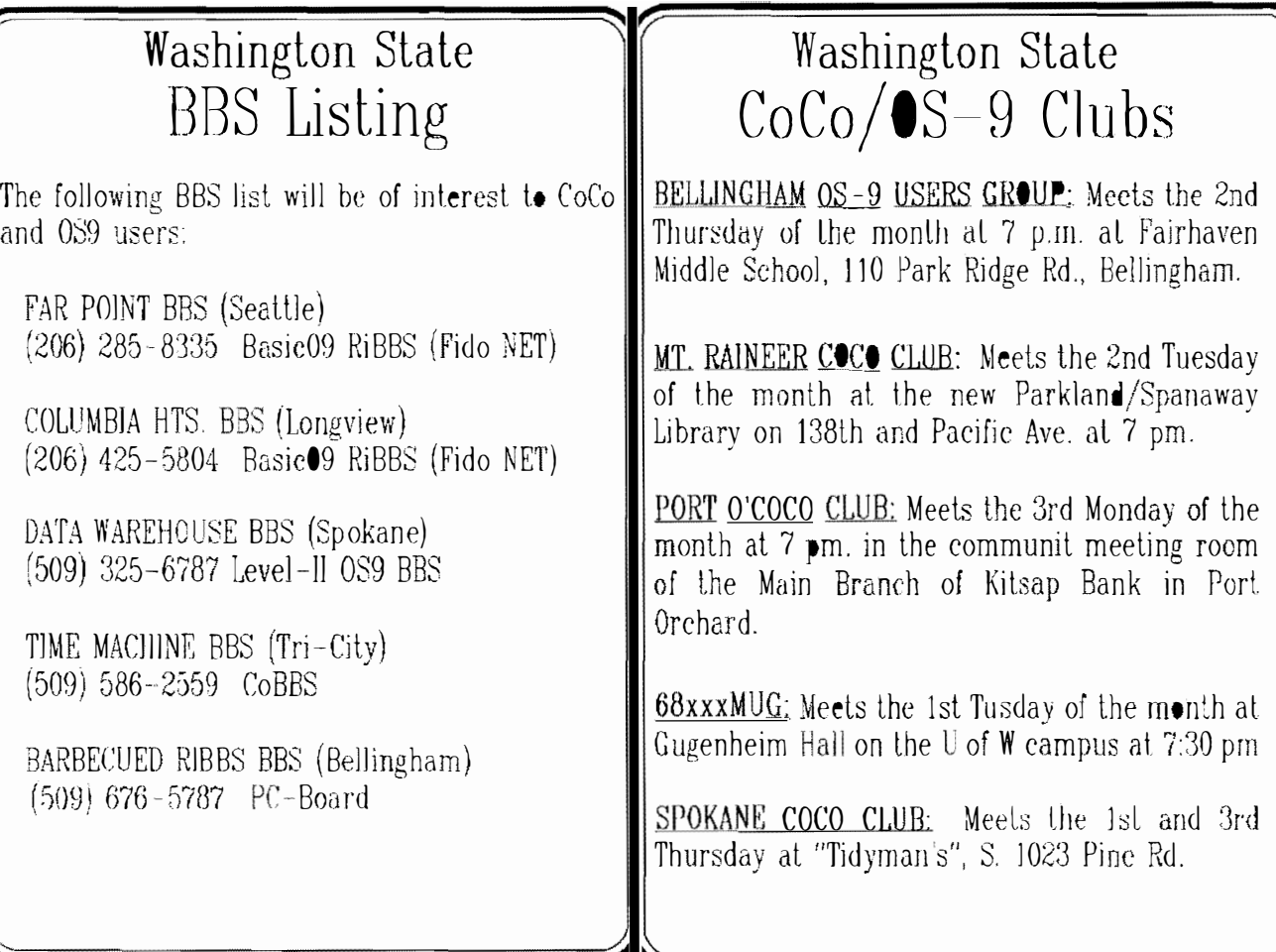

3404 Illinois Lane Bellingham, WA 98226  $\sim$   $\sim$ 

 $\sim 10^{-10}$